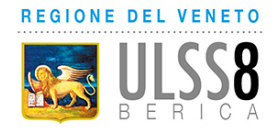

Servizio Sanitario Nazionale - Regione Veneto AZIENDA ULSS N. 8 BERICA Viale F. Rodolfi n. 37 – 36100 VICENZA COD.FISC. E P.IVA 02441500242 – Cod. iPA AUV Tel. 0444 753111 - Fax 0444 931178 Mail protocollo@aulss8.veneto.it PEC protocollo.centrale.aulss8@pecveneto.it www.aulss8.veneto.it

## AVVISO INTERNO

### per il conferimento di un incarico Professionale di Alta Specializzazione (ai sensi art. 18, comma 1, par II, lett. b) del CCNL 19.12.2019 dell'Area Sanità)

# SCADENZA DELL'AVVISO 25 gennaio 2024

In esecuzione della deliberazione del Direttore Generale n. 36 dell'11/01/2024 ed in applicazione del Contratto integrativo aziendale Area Sanità (Accordo recepito con deliberazione del Direttore Generale n. 1606 del 28/9/2023), l'Azienda Ulss 8 Berica intende individuare n. 1 Dirigente Farmacista cui affidare l'incarico professionale di Alta Specializzazione "Gestione Distribuzione Diretta dei Farmaci - Vicenza" nell'ambito della U.O.C. Farmacia Vicenza. Pesatura incarico: livello 2 (graduazione definita in applicazione del Contratto integrativo aziendale recepito con deliberazione del Direttore Generale n. 1606 del 28/9/2023)

#### REQUISITI PER L'AMMISSIONE

- essere in servizio alla data di presentazione della domanda di partecipazione all'avviso presso questa Azienda ULSS, in qualità di dirigente Farmacista;
- esperienza professionale di 5 anni in qualità di dipendente;
- valutazioni annue positive nell'ultimo quinquennio;
- coerenza tra titoli già in possesso del candidato ed incarico da affidare.

Scaduto il termine per la presentazione delle domande, la U.O.C. Gestione Risorse Umane provvederà a verificare la sussistenza dei requisiti di ammissibilità.

#### PROFILO PROFESSIONALE

L'incarico Professionale di Alta Specializzazione "Gestione Distribuzione Diretta dei Farmaci - Vicenza" nell'ambito della U.O.C. Farmacia Vicenza comporta il possesso delle seguenti competenze ed esperienze professionali:

 esperienza nella distribuzione diretta all'utenza di farmaci, alla dimissione da ricovero o dopo visita specialistica ambulatoriale, secondo gli indirizzi normativi nazionali e regionali

 capacità nel monitoraggio della spesa farmaceutica per la distribuzione diretta e predisposizione di specifici sistemi di reporting

 $e$ sperienza nella consulenza e informazione su farmaci erogati

 esperienza in attività di monitoraggio dei registri AIFA, con particolare riguardo ai meccanismi di rimborso, in collabora-zione con le strutture interessate

 capacità di gestione dei files che alimentano i flussi regionali di area farmaceutica (DDF3, file F, etc.)

 capacità di condivisione di strategie con le strutture aziendali di Farmaceutica Territoriale e Ospedaliera al fine di garantire la continuità dell'assistenza farmaceutica e l'armonizzazione dell'attività prescrittiva dei clinici secondo criteri di efficacia, sicurezza e sostenibilità.

#### MODALITA' E TERMINI PER LA PRESENTAZIONE DELLA DOMANDA

Per partecipare all'avviso è necessario effettuare obbligatoriamente l'iscrizione online sul sito: https://aulss8veneto.iscrizioneconcorsi.it. L'utilizzo di modalità diverse di iscrizione comporterà l'esclusione del candidato dalla procedura selettiva.

La domanda di partecipazione all'avviso dovrà essere, pena l'esclusione dall' avviso stesso, PRODOTTA ESCLUSIVAMENTE TRAMITE PROCEDURA TELEMATICA, presente nel sito https://aulss8veneto.iscrizioneconcorsi.it.

La procedura informatica per la presentazione delle domande sarà attiva a partire dal giorno di pubblicazione nel sito internet aziendale del presente bando, e verrà automaticamente disattivata alle ore 24.00 del giorno di scadenza. Pertanto, dopo tale termine perentorio, non sarà più possibile effettuare la compilazione online della domanda di partecipazione e non sarà ammesso produrre altri titoli o documenti a corredo della domanda né effettuare rettifiche.

La compilazione della domanda potrà essere effettuata 24 ore su 24 (salvo momentanee interruzioni per manutenzione, anche non programmata, del sito) da un computer collegato alla rete internet e dotato di browser di navigazione tra quelli di maggiore diffusione (Chrome, Explorer, Firefox, Safari di recente versione).

E' necessario:

- effettuare la registrazione e la compilazione per tempo;

- utilizzare computer per la compilazione della domanda e non tablet, smartphone o altro.

#### REGISTRAZIONE NEL SITO AZIENDALE

- Collegarsi al sito internet: https://aulss8veneto.iscrizioneconcorsi.it

- Cliccare su "Pagina Registrazione" ed inserire i dati richiesti.

Fare attenzione al corretto inserimento della e-mail (non PEC, non indirizzi generici o condivisi, usare solo e-mail personale) perché a seguito di questa operazione il programma invierà una e- mail al candidato con le credenziali provvisorie (Username e Password) di accesso al sistema di iscrizione all' avviso on-line. Attenzione l'invio non è immediato quindi registrarsi per tempo.

- Collegarsi una volta ricevuta la e-mail, al link indicato nella stessa per modificare la password provvisoria con una password segreta e definitiva a vostra scelta che dovrà essere conservata per gli accessi successivi al primo; attendere qualche secondo per essere automaticamente reindirizzati.

- Completare le informazioni anagrafiche aggiuntive previste nella scheda "Utente".

#### ISCRIZIONE ON LINE ALL' AVVISO

- Dopo aver inserito Username e Password definitiva e compilato e salvato i dati anagrafici richiesti nella scheda "Utente", selezionare la voce di menù "Selezioni", per accedere alla schermata delle selezioni disponibili.

- Cliccare l'icona "Iscriviti" corrispondente al concorso/avviso al quale si intende partecipare.

- E' necessario compilare prima di tutto la scheda "Anagrafica", che deve essere compilata in

tutte le sue parti. Per iniziare cliccare il tasto "Compila"; allegare la scansione obbligatoria

del documento di identità, utilizzando il pulsante "Aggiungi documento". Al termine dell'inserimento, confermare cliccando il tasto in basso "Salva".

- Il candidato accede alla schermata di inserimento della domanda dove deve dichiarare il POSSESSO DEI REQUISITI richiesti per l'ammissione all'avviso.

- Proseguire con la compilazione delle ulteriori pagine di cui si compone il format, il cui elenco è disposto sul lato sinistro dello schermo e che via via compilate, risultano spuntate in verde con riportato a lato il numero delle dichiarazioni rese. Si precisa che le pagine possono essere compilate in più momenti, in quanto è possibile accedere a quanto caricato ed aggiungere/correggere/cancellare i dati. Terminata la compilazione di tutte le sezioni, cliccando su "Conferma ed invio" appariranno le dichiarazioni finali da rendere ed alla conclusione di queste cliccare "Conferma l'iscrizione". Scaricare e stampare in formato pdf la domanda cliccando su "Stampa domanda". Firmare la domanda. Scansionare l'intera domanda firmata. Allegare la domanda, firmata e scansionata, cliccando il relativo tasto. Cliccare "Invia l'iscrizione" per completare l'iscrizione.

- Il candidato riceverà una e-mail di conferma dell'avvenuta iscrizione con allegata copia del documento d'identità e la domanda firmata contenente i dati inseriti, completa di numero identificativo, data e ora di invio. La domanda ricevuta per mail, non deve essere inviata per posta poiché l'unica modalità di inoltro è quella on-line, sopradescritta.

Si suggerisce di leggere attentamente il MANUALE ISTRUZIONI per l'uso della procedura di cui sopra presente nella homepage e in tutte le sezioni del sito sul pannello di sinistra.

Le eventuali richieste di assistenza, che potranno essere inoltrate esclusivamente mediante l'apposita procedura "RICHIEDI ASSISTENZA" presente nella home page e in tutte le sezioni del sito sul pannello di sinistra, verranno soddisfatte compatibilmente con le esigenze operative dell'ufficio competente, e non potranno essere soddisfatte nei tre giorni antecedenti la scadenza dei termini per la presentazione delle domande.

#### DOCUMENTAZIONE DA ALLEGARE ALLA DOMANDA ON-LINE

La procedura telematica di iscrizione on-line richiede di effettuare la scansione e l'upload (termine con cui si indica l'azione di trasferimento di un file dal proprio PC su un web server) esclusivamente dei documenti previsti nei campi dove è presente l'icona "aggiungi documento". Ogni upload dovrà essere effettuato cliccando l'icona "Aggiungi allegato", considerata la dimensione massima prevista nel format.

Alla domanda di ammissione alla selezione i concorrenti devono allegare obbligatoriamente:

- la fotocopia non autenticata di un documento di identità in corso di validità,
- un dettagliato curriculum vitae (formato europeo), datato e sottoscritto.

Il contenuto del curriculum vitae viene dichiarato conforme a verità, ai sensi degli artt. 46 e 47 del DPR 445/2000, attraverso la compilazione del modulo di domanda.

#### MODALITA' DI CONFERIMENTO DELL'INCARICO

La U.O.C. Gestione Risorse Umane, una volta verificata la sussistenza dei requisiti di ammissibilità, invia al Direttore dell'U.O.C. competente i nominativi e la relativa documentazione dei Dirigenti in possesso dei requisiti previsti dal presente avviso.

Il Direttore competente, con atto scritto e motivato, propone al Direttore Sanitario il nominativo del dirigente al quale conferire l'incarico. Il Direttore Sanitario valuta la proposta di incarico.

Se la proposta viene confermata, l'incarico viene conferito con deliberazione del Direttore Generale e previa sottoscrizione del relativo contratto individuale di lavoro, con indicazione nel contratto stesso del trattamento stipendiale, anche con riferimento alle componenti definite in sede di contrattazione integrativa aziendale.

Con l'accettazione dell'incarico si intendono implicitamente accettate, senza riserve, tutte le norme che disciplinano e disciplineranno lo stato giuridico ed il trattamento economico del personale dirigente con incarico di struttura, comprese quelle a livello aziendale.

Condizione per il conferimento dell'incarico è che in capo all'interessato non sussista alcuna delle cause di inconferibilità/incompatibilità di cui al D. Lgs. n. 39/2013 e, pertanto, il Dirigente dovrà presentare una dichiarazione sostitutiva di certificazione sulla insussistenza delle suddette cause di inconferibilità/incompatibilità, preventivamente rispetto alla sottoscrizione fra le Parti del relativo contratto individuale di lavoro.

Per informazioni rivolgersi alla U.O.C. Gestione Risorse Umane - (1° piano Palazzina Uffici del P.O. di Vicenza, Via Rodolfi n. 37 - Vicenza) tel. 0444/753479 - 3641.

> Il Direttore Generale (Maria Giuseppina Bonavina)